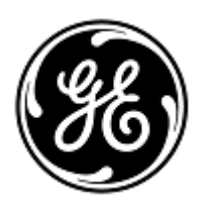

# **URGENT – ACTION CORRECTIVE DE SECURITE**

GE Healthcare

3000 N. Grandview Blvd. - W440 Waukesha, WI 53188 États-Unis

Référence GE Healthcare: FMI 85454

### 23 décembre 2019

- Destinataires: Correspondant Local de Matériovigilance Directeur / Administrateur du service de Radiologie Directeur / administrateur du service de Cardiologie Administrateur de l'hôpital Chef du service de Radiologie Administrateur du système PACS Directeur du service des technologies de l'information
- Objet: Les mesures de Centricity Universal Viewer enregistrées dans un état de présentation de l'échelle des gris DICOM sont incorrectes dans les vues suivantes pour les examens contenant des séries de tailles de pixels différentes.

Ce document contient des informations importantes sur votre produit. *Veuillez vous assurer que tous les utilisateurs potentiels de votre établissement ont pris connaissance de cet avis de sécurité et des actions recommandées. Veuillez conserver ce document dans vos archives.*

#### **Problème de sécurité** GE Healthcare a identifié que les versions 6.0 SP10 ou supérieures de Centricity Universal Viewer peuvent enregistrer des valeurs de mesure de point à point/zone inexactes dans des états de présentation de l'échelle des gris DICOM (GSPS).

Lorsque des examens contenant des séries avec des tailles de pixels différentes (CT, MR, US ou toute autre modalité générant des séries avec des tailles de pixels différentes) sont ouverts et que les mesures d'images sont mesurées par des outils de mesure point à point ou par zone dans la version 6.0 SP10 ou supérieure de Centricity Universal Viewer, puis enregistrées dans l'état de présentation de l'échelle des gris DICOM, les valeurs seront agrandies dans l'état GSPS enregistré.

La visualisation ultérieure de cet examen dans Universal Viewer avec l'état de présentation appliqué affiche une valeur de mesure incorrecte. Cela pourrait entraîner une erreur de diagnostic.

Ce problème affecte les versions 6.0 SP10 ou supérieures de Centricity Universal Viewer avec Centricity PACS (CPACS) ou Enterprise Archive (EA).

Aucune blessure liée à ce problème n'a été signalée.

Les valeurs d'état de présentation et de mesure s'affichent correctement lorsqu'elles sont visualisées dans Centricity Universal Viewer Zero Footprint version client de GEHC.

#### **Instructions de sécurité** Vous pouvez continuer d'utiliser votre système conformément aux manuels d'utilisateur et aux instructions ci-dessous.

- Lors de la visualisation d'un examen principal ou de comparaison avec un état de présentation appliqué :
	- 1. Réinitialiser l'état de présentation afin de visualiser les images telles qu'acquises et effectuer toutes les mesures conformément aux instructions ci-dessous pour terminer les mesures dans un examen principal ou de comparaison sans un état de présentation appliqué. Pour réinitialiser l'état de présentation, choisissez l'option « Reset Presentation State » (Réinitialiser l'état de présentation) sous « Saved Presentation States » (Enregistrer les états de présentation) dans le menu « Pres States » (États antérieurs) :

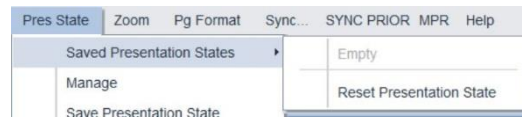

- 2. Ne pas créer ou charger d'état de présentation pour un examen.
- 3. Dans l'option Universal Viewer Done, décochez l'option « Save Presentation State for primary » (Enregistrer l'état de présentation pour le primaire) et l'option « Save for local comparison also » (Enregistrer également pour la comparaison locale).
- 4. Dans l'option Universal Viewer Done option, décochez l'option « Load presentation state on startup » (Charger l'état de présentation au démarrage).

Lors de la réalisation de mesures dans un examen principal ou de comparaison sans un état de présentation appliqué :

1. Les mesures sont enregistrées correctement lorsqu'une image clé est créée et sont affichées comme un objet d'image DICOM standard. La fonction Image clé vous permet de marquer toutes les images comme des images clés, et elle capture l'état d'affichage d'une image avec l'état de présentation (W/L, Zoom, Annotations, Mesures, etc.). Reportez-vous à la section *Images clés* du manuel d'utilisation de Centricity Universal Viewer pour plus d'informations sur la création d'images clés.

En tant qu'administrateur système ou PACS :

- 1. Afin d'éviter la création d'un état de présentation incorrect, il est recommandé à l'administrateur système de supprimer les privilèges « Prstate-Insert » et « QC mark » de tous les comptes d'utilisateur. Reportezvous à la section Ajouter ou modifier des privilèges pour un groupe administrateur du Manuel de l'administrateur de Centricity Universal Viewer.
- 2. Vérifier la précision des mesures lors de la visualisation d'examens dans des visualiseurs ou applications autres que ceux de GE, qui ont été enregistrés avec un état de présentation créé sur Universal Viewer.

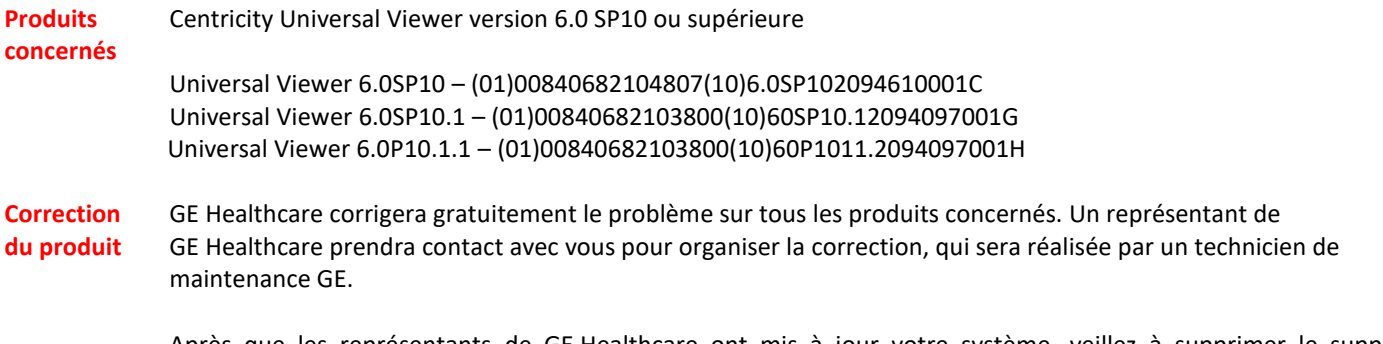

Après que les représentants de GE Healthcare ont mis à jour votre système, veillez à supprimer le support d'installation affecté de votre site.

**Contact** Pour toutes questions relatives à cet avis de sécurité ou à l'identification des systèmes concernés, n'hésitez pas à prendre contact avec votre représentant local de vente ou de service. Pour toutes questions complémentaires vous pouvez contacter votre directeur du service après-vente, Gerwald Steiger, par téléphone au +49- 175 934 1199 ou par courriel : gerwald.steiger@med.ge.com.

GE Healthcare confirme que les autorités règlementaires concernées ont été informées de cet avis de sécurité.

Soyez assurés que le maintien d'un niveau de sécurité et de qualité élevé est notre principale priorité. Pour toute question, n'hésitez pas à nous contacter immédiatement.

Cordialement,

Laila Gurney Senior Executive, Global Regulatory and Quality GE Healthcare

 $\frac{1}{2}$ 

Jeff Hersh, PhD MD Chief Medical Officer GE Healthcare

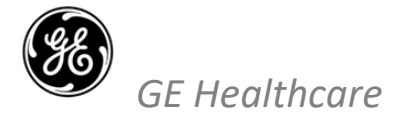

## **ACCUSÉ DE RÉCEPTION DE L'AVIS DU DISPOSITIF MÉDICAL RÉPONSE REQUISE**

**Merci de remplir ce formulaire et de le renvoyer à GE Healthcare à la réception dans un délai de 30 jours après la réception de ce courrier. Ce formulaire confirme que vous avez bien reçu et compris l'avis de correction du dispositif médical portant** le **n° de référence 85454.**

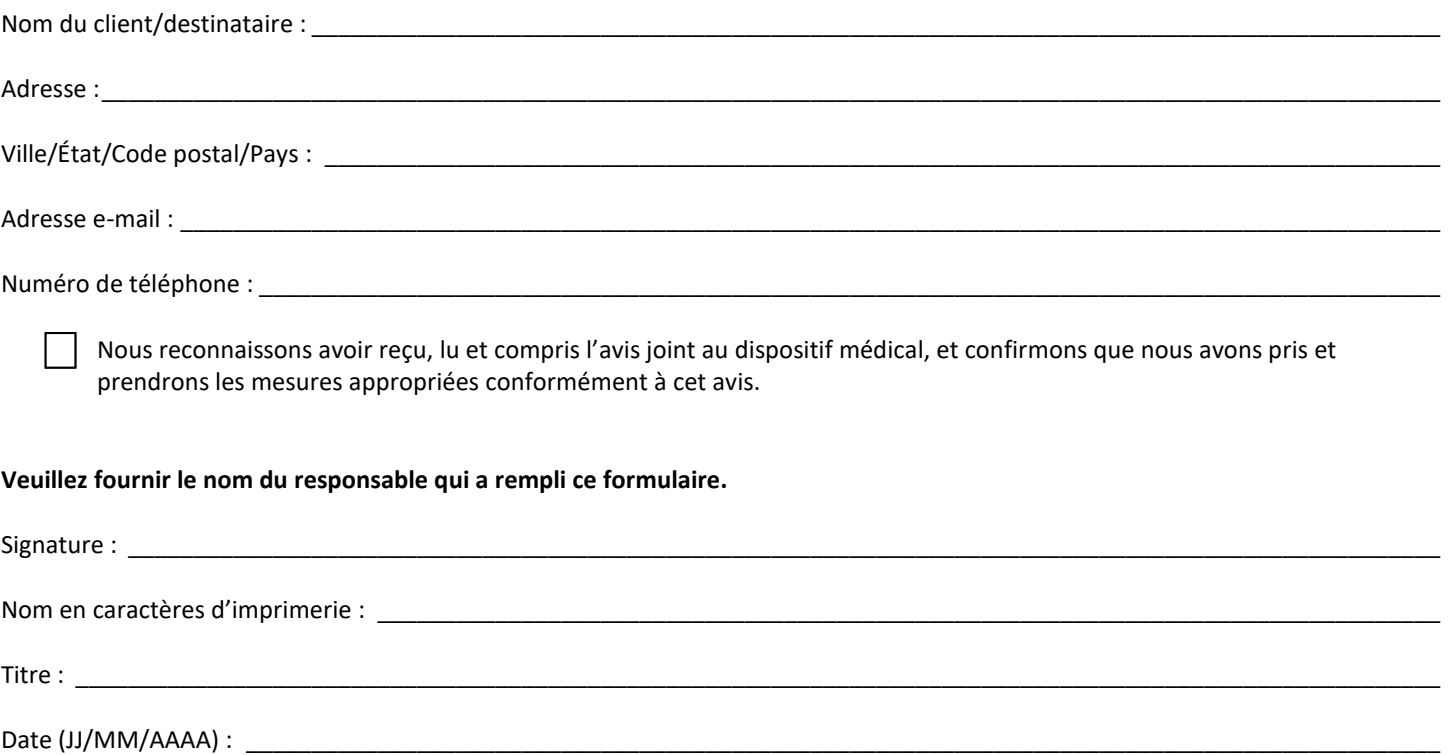

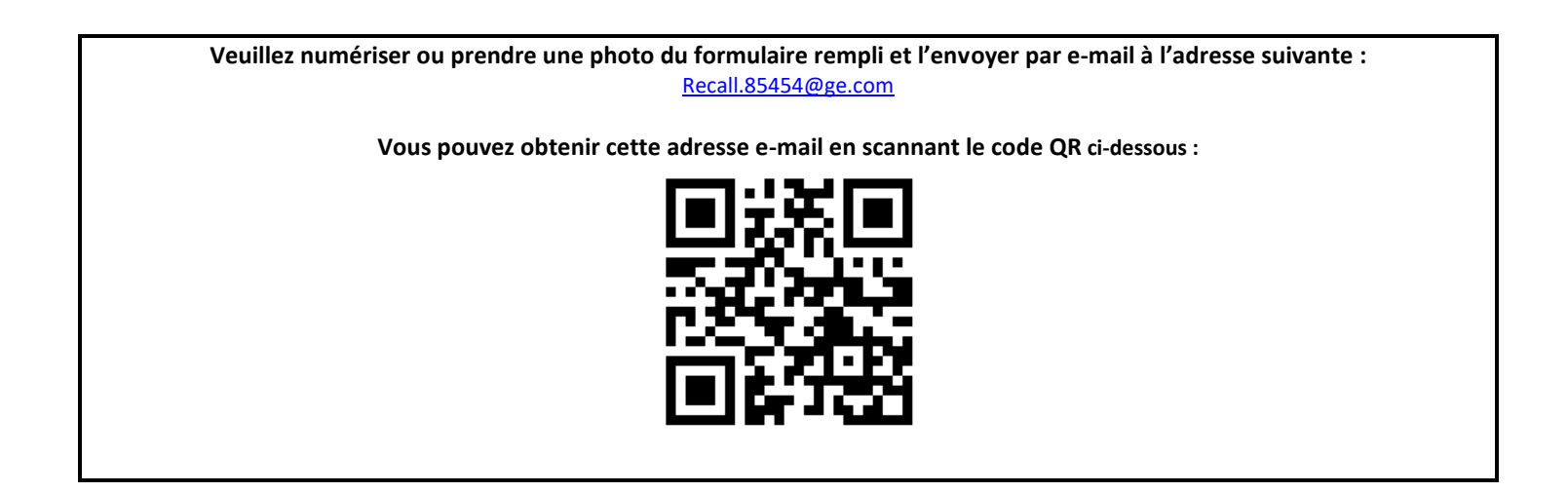